# A Mathematica Notebook for Symbolic Circuit Analysis with gEDA

John Doty Noqsi Aerospace, Ltd. www.noqsi.com

This work is Copyright 2007 Noqsi Aerospace, Ltd.

This work is licensed under the Creative Commons Attribution - Share Alike 3.0 License.To view a copy of this license, visit http : // creativecommons.org/licenses/by - sa/3.0/or send a letter to Creative Commons, 171 Second Street, Suite 300, San Francisco, California, 94105, USA.

# **Overview**

This notebook contains functions for analyzing circuits drawn and netlisted with the gEDA package. For information on gEDA itself, visit http://geda.seul.org. In gEDA, most design flows, including this one, are controlled by "attributes" attached to the symbols in a design. Details of the attributes controlling this design flow are given the following sections of this document. Use this information when you draw your design schematic with gschem.

To obtain a "netlist" that these functions can use, run the shell command:

gnetlist -g mathematica [other options] file.sch ...

The name(s) of your schematic files are the trailing arguments. By default, this produces a file "output.net" containing the *Mathematica* expressions these functions need as input.

If your gEDA installation lacks the gnetlist back end program gnet-mathematica.scm, you may obtain it from http://www.noqsi.com/ or, most likely, from wherever you obtained this notebook.

# **The functions and their usage**

Note: you may load these functions either through the **Evaluate Initialization Cells** menu command, or by loading the file **gEDAmath.m**.

### **ü Conventions**

Circuit variables are voltages and currents. Voltages are represented as **v["netname"]** or **v["refdes","pinnumber"]**. The form **v["pinnumber"]** also appears in model functions that use **modeleqs[]** to insert the reference designator in the equations. Currents are represented as **i["refdes","pinnumber"]**. Reference designators, pin numbers, and network names are quoted to prevent evaluation as they may contain special characters or conflict with built in symbols. Beware that in common output forms *Mathematica* omits the quotes, but they must appear in input.

In gschem, you may specify models either explicitly with a model= attribute or implicitly by using the device= attribute attached to the component. When using the model= attribute, specify any options as parameters of the model, for example "model=opamp[gain->1000000]". If no options are given, you should still supply an empty pair of [], at least for the model functions defined below. If the model= attribute is present, it takes precedence over other attributes in determining the model.

If the model= attribute is not present, the model will be the value of the device= attribute in lowercase. The options in this case will be a single replacement rule for **value**. If the value= attribute is present, its value is used (this value may be a symbol or other *Mathematica* expression). Otherwise, the value of the refdes= attribute, in lowercase, is used, so the capacitor C1 will have **value→c1** if not otherwise specified.

### **ü Model functions**

These functions generate model equations from the model specifications in the netlist. A model specification is of the form **modelname[args][refdes]**, for example **opamp[gain->1000000]["U2"]**. The convention adopted here is that the **args** form a list of replacement rules, but it is possible to define and use models that don't follow this convention.

In general, an N terminal device model function should return a list of N equations. Often, one of the equations will express that the sum of all the pin currens is zero (Kirchoff's current law), but that is not required, allowing such things as three terminal opamps and one terminal sources.

Model functions may also have side effects: note that **testpoint[]** equates an alias to a pin voltage.

These functions generate linear algebraic equations in the complex frequency domain. A different set (possibly with the same names) could generate the equations for a different kind of analysis, for example nonlinear differential equations.

**modeleqs[]** is a helper to insert the refdes in the **v[]** and **i[]** variables, making the model functions more readable.

#### $\ln[1]$  = modeleqs[refdes\_, eqs\_\_\_] := {eqs} /. {v[pin\_]  $\rightarrow$  v[refdes, pin], i[pin\_]  $\rightarrow$  i[refdes, pin]}

Three terminal opamp model. Note that this does not obey Kirchoff's current law: there are implicit return currents through ground. The gain equation is organized to put **gain** and **bandwidth** in denominators where *Mathematica*'s **Infinity** heuristics will wipe out the associated terms instantly when that's what's wanted. The list of substitutions at the end represents defaults: the **options** in the model specification, if present, take precedence.

```
In[2]:= opamp@options___D@refdes_D :=
       modeleqs[refdes, v["3"] (1/gain+s)/(2 \pi bandwidth)) = v['1"] - v['2"], i["1"] = bias,
           i["2"] == bias] /. {options} /. {gain \rightarrow Infinity, bandwidth \rightarrow Infinity, bias \rightarrow 0}
```
**general Z**[] is a helper for making impedance models. Note that the two equations are Ohm's law and Kirchoff's current law.

 $\ln[3]$  = generalZ[refdes\_, z\_] := modeleqs[refdes, v["1"] - v["2"] = zi["1"], i["1"] + i["2"] = 0]

Resistors, capacitors, and inductors are special cases of impedances. The **value**  $\rightarrow$  substitutions are defaults: the **options** get the first chance to set **value**.

```
\ln[4] = resistor[options___][refdes_] := generalZ[refdes, value] /. {options} /. value \rightarrow r
```

```
\ln[5] = capacitor [options ] [refdes] := general Z[refdes, 1/ (s value)] /. {options} /. value \rightarrow c
```

```
\ln[6] = inductor[options__][refdes_] := generalZ[refdes, s value] /. {options} /. value \rightarrow l
```
A voltage source just fixes the voltage on its pin. Kirchoff gets no say. The voltage is given by the value= attribute and may be a variable or constant.

```
\ln|T|:= voltage[options<sub>___</sub>][refdes_] := {v[refdes, "1"] == value} /. {options} /. value \rightarrow vin
```
A testpoint is intended to associate a simple variable name with the voltage it's connected to. Draws no current, so has no effect on the circuit. The variable name is its value= attribute.

```
In[8]:= testpoint@options___D@refdes_D :=
       (Evaluate[value / \cdot {options} / \cdot value \rightarrow vtest] = v[refdes, "1"]; {i[refdes, "1"] = 0})
```
#### **ü Solve the circuit equations**

Once you've evaluated the contents of a netlist file, you may use **solvecircuit**[] to obtain the solution of the circuit equations. It returns the solution as a list of rules.

```
\ln[0] \coloneqq \texttt{solveCircuit}[] := \texttt{Solve} \texttt{[Rationalize[Flatten[\{nodesquations, modelEquations\}]]}, \texttt{variables}] \texttt{[[1]]}
```
In many cases, the full symbolic solution is not needed. If you've established an input (for example with a **voltage** model) and an output (for example with a **testpoint** model) you may use **transferFunction[]** with the associated variable names as arguments to obtain an expression representing the "transfer function" from input to output.

```
\ln[10]: transferFunction[in_, out_] := out / in /. solveCircuit[]
```
Establish the "datum" node.

In[11]:= **<sup>v</sup>@"GND"<sup>D</sup> <sup>=</sup> 0;**

#### **ü Find response versus time symbolically**

Given a transfer function as an expression in complex frequency **s**, it is useful to be able to obtain the response of the circuit to a stimulus as an expression in time **t**. Unfortunately, this only works in special cases. Use the numerical analysis functions below when these don't work.

**tResponse[tf,stim]** finds the temporal response of a circuit with transfer function **tf** (given as an expression in **s**) with stimulus **stim** (given as an expression in **t**).

```
\ln[12] := tResponse<sup>[tf</sup> ], stim <sup>]</sup> :=
         InverseFourierTransform[(tf /. (s - -i \omega)) FourierTransform[stim, t, \omega], \omega, t]
```
**stepResponse[tf]** gives the response to a unit step.

```
\ln[13]:= stepResponse[tf_] := tResponse[tf, HeavisideTheta[t]]
```
**impulseResponse[tf]** gives the response to a unit impulse.

```
\ln[14] := impulseResponse[tf_] := tResponse[tf, DiracDelta[t]]
```
### **ü Find response versus time numerically**

While *Mathematica*'s **NIntegrate**<sup>[]</sup> function implements stategies designed to blindly evaluate Fourier integrals, they are slow and often suffer from convergence problems. FFT methods work much better here. These are very fast, facilitating numerical optimization of a design.

Note that in these methods time is implicitly cyclic, and there is a little signal leakage backwards in time due to windowing. Thus, a result that has a steep step at  $t == 0$  will show a small glitch at the end of the solution  $(t == t t)$ .

**tfdft[tf,dt,n]** computes the discrete Fourier transform of the impulse response corresponding to the transfer function **tf** by sampling **tf** along the imaginary axis. The number of samples is **n** and the corresponding time resolution is **dt**.

$$
\text{RotateLeft}[\text{tf}, \text{dt}, \text{n}]:=\text{RotateLeft}[\text{table}[\text{tf}, s \rightarrow -\text{i} N\left[\frac{2\pi k}{n\,dt}\right], \{k, \text{Ceiling}\left[-\frac{n}{2}\right], \text{Ceiling}\left[\frac{n}{2}\right] - 1\}]\text{, } \text{Floor}\left[\frac{n}{2}\right]\text{)}\Big/\left(\text{dt}\sqrt{n}\right)
$$

Hanning window function. This suppresses some annoying artifacts (Gibbs oscillations) at the price of a small loss in time resolution. You could just set this to 1 if you'd rather have the oscillations.

 $\ln[16]$ := window[n\_] := Table[0.5 (1.0 + Cos[2.0 Pik/n]), {k, 0, n - 1}]

**impulist** returns the impulse response as a list of {time,amplitude} pairs.

```
In[17]:= timelist@n_, dt_D := Table@k dt, 8k, 0, n - 1<D
       impulist@tf_, dt_, n_D :=
        \texttt{Transpose}[\{\texttt{timelist[n, dt]}, \texttt{InverseFourier}[\texttt{tfdft[t, dt, n], window[n]]}\}]
```
**impulseResponse[tf,tt,dt]** returns the impulse response corresponding to the transfer function **tf** as an expression in time **t**. **tt** is the total time represented by the solution, while **dt** is the time resolution.

```
\ln[19] = impulseResponse[tf_, tt_, dt_] := Interpolation[impulist[tf, dt, Ceiling[tt/dt] + 1]][t]
```
**stepResponse[tf,tt,dt]** similarly returns the impulse response corresponding to the transfer function **tf** as an expression in time **t**. **tt** is the total time represented by the solution, while **dt** is the time resolution.

 $\ln[20]$  = stepResponse[tf\_, tt\_, dt\_] := Integrate[impulseResponse[tf, tt, dt], t]

## **An example**

Note: these definitions will not load automatically: you must select and evaluate them to actually compute this example.

Here's the schematic for a pulse shaper:

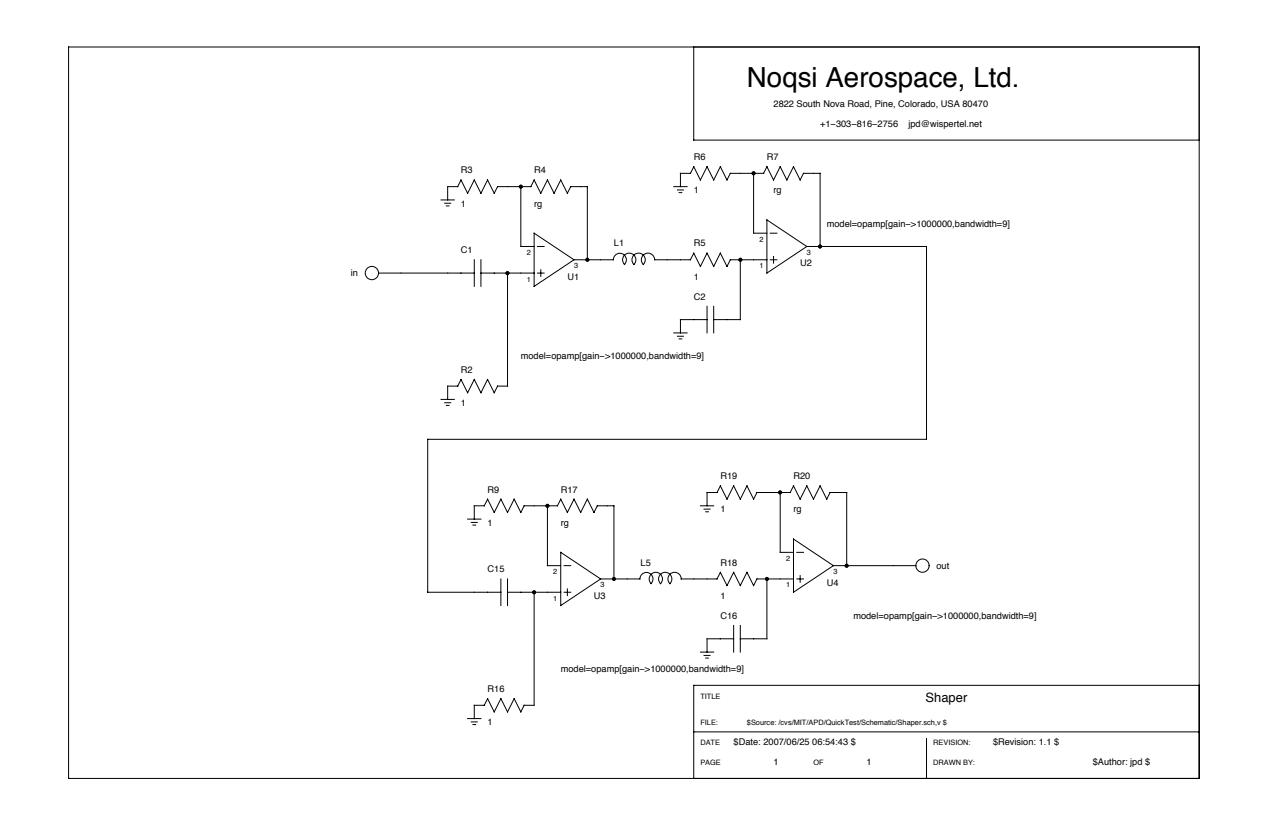

In this case, I've given resistances in  $k\Omega$  and bandwidth in MHz. To be consistent, capacitances are then nF and inductances are mH. Time is microseconds.

Here are the contents of the netlist file. Evaluate this cell to finish the construction of the equations. For your own netlists, you can either import the file into a cell as I've done here or use **Get[].**

```
In[21]:= v["U3","2"]=v["unnamed_net15"];
     v["R9","2"]=v["unnamed_net15"];
     v["R17","1"]=v["unnamed_net15"];
     v["U3","1"]=v["unnamed_net14"];
     v["R16","2"]=v["unnamed_net14"];
     v["C15","2"]=v["unnamed_net14"];
     v["U4","2"]=v["unnamed_net13"];
     v["R19","2"]=v["unnamed_net13"];
     v["R20","1"]=v["unnamed_net13"];
     v["out","1"]=v["unnamed_net12"];
     v["U4","3"]=v["unnamed_net12"];
     v["R20","2"]=v["unnamed_net12"];
     v["U4","1"]=v["unnamed_net11"];
     v["C16","2"]=v["unnamed_net11"];
     v["R18","2"]=v["unnamed_net11"];
     v["R18","1"]=v["unnamed_net10"];
     v["L5","2"]=v["unnamed_net10"];
     v["U3","3"]=v["unnamed_net9"];
     v["R17","2"]=v["unnamed_net9"];
     v["L5","1"]=v["unnamed_net9"];
     v["U1","2"]=v["unnamed_net8"];
     v["R3","2"]=v["unnamed_net8"];
     v["R4","1"]=v["unnamed_net8"];
```

```
v["U1","1"]=v["unnamed_net7"];
v["R2","2"]=v["unnamed_net7"];
v["C1","2"]=v["unnamed_net7"];
v["in","1"]=v["unnamed_net6"];
v["C1","1"]=v["unnamed_net6"];
v["U2","2"]=v["unnamed_net5"];
v["R6","2"]=v["unnamed_net5"];
v["R7","1"]=v["unnamed_net5"];
v["U2","3"]=v["unnamed_net4"];
v["C15","1"]=v["unnamed_net4"];
v["R7","2"]=v["unnamed_net4"];
v["R16","1"]=v["GND"];
v["R9","1"]=v["GND"];
v["R19","1"]=v["GND"];
v["C16","1"]=v["GND"];
v["R2","1"]=v["GND"];
v["R3","1"]=v["GND"];
v["R6","1"]=v["GND"];
v["C2","1"]=v["GND"];
v["U2","1"]=v["unnamed_net3"];
v["C2","2"]=v["unnamed_net3"];
v["R5","2"]=v["unnamed_net3"];
v["R5","1"]=v["unnamed_net2"];
v["L1","2"]=v["unnamed_net2"];
v["U1","3"]=v["unnamed_net1"];
v["R4","2"]=v["unnamed_net1"];
v["R4", "2"]=v["unnamed_net1"];<br>v["R4", "2"]=v["unnamed_net1"];<br>v["L1", "1"]=v["unnamed_net1"];<br>nodeEquations={
nodeEquations={
i["U3","2"]+i["R9","2"]+i["R17","1"]==0,
i["U3","1"]+i["R16","2"]+i["C15","2"]==0,
i["U4","2"]+i["R19","2"]+i["R20","1"]==0,
i["out","1"]+i["U4","3"]+i["R20","2"]==0,
i["U4","1"]+i["C16","2"]+i["R18","2"]==0,
i["R18","1"]+i["L5","2"]==0,
i["U3","3"]+i["R17","2"]+i["L5","1"]==0,
i["U1","2"]+i["R3","2"]+i["R4","1"]==0,
i["U1","1"]+i["R2","2"]+i["C1","2"]==0,
i["in","1"]+i["C1","1"]==0,
i["U2","2"]+i["R6","2"]+i["R7","1"]==0,
i["U2","3"]+i["C15","1"]+i["R7","2"]==0,
i["U2","1"]+i["C2","2"]+i["R5","2"]==0,
i["R5","1"]+i["L1","2"]==0,
i["U1","3"]+i["R4","2"]+i["L1","1"]==0};
modelEquations={
voltage[value->in]["in"],
resistor[value->rg]["R17"],
resistor[value->1]["R5"],
resistor[value->1]["R16"],
resistor[value->rg]["R4"],
resistor[value->1]["R3"],
testpoint[value->out]["out"],
resistor[value->1]["R2"],
inductor[value->l1]["L1"],
capacitor[value->c16]["C16"],
capacitor[value->c2]["C2"],
model=opamp[gain->1000000,bandwidth->9]["U4"],
resistor[value->1]["R9"],
capacitor[value->c15]["C15"],
capacitor[value->c1]["C1"],
model=opamp[gain->1000000,bandwidth->9]["U3"],
model=opamp[gain->1000000,bandwidth->9]["U2"],
resistor[value->1]["R19"],
resistor[value->rg]["R20"],
resistor[value->rg]["R7"],
model=opamp[gain->1000000,bandwidth->9]["U1"],
resistor[value->1]["R18"],
inductor[value->l5]["L5"],
resistor[value->1]["R6"]};
variables={
v["unnamed_net15"],
v["unnamed_net14"],
v["unnamed_net13"],
v["unnamed_net12"],
```
**v["R4","1"]=v["unnamed\_net8"];**

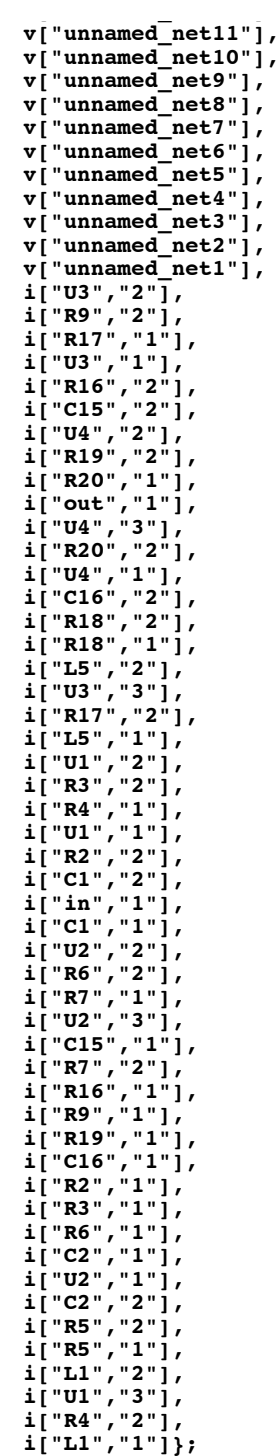

As we've got a **voltage** device **in** and a **testpoint** device **out**, we can obtain the transfer function. Note that it is given in terms of the exact numbers that *Mathematica*'s algebraic algorithms need for reliability.

 $\ln[74]$ : **ShaperTF** = transferFunction[in, out]

Out[74]= <sup>I</sup><sup>6</sup> <sup>561</sup> <sup>000</sup> <sup>000</sup> <sup>000</sup> <sup>000</sup> <sup>000</sup> <sup>000</sup> <sup>000</sup> <sup>000</sup> c1 c15 <sup>p</sup><sup>4</sup> <sup>H</sup><sup>1</sup> <sup>+</sup> rgL<sup>4</sup> s2<sup>M</sup> <sup>ë</sup> IH<sup>1</sup> <sup>+</sup> c1 <sup>s</sup><sup>L</sup> <sup>H</sup><sup>1</sup> <sup>+</sup> c15 <sup>s</sup><sup>L</sup> <sup>H</sup><sup>9</sup> <sup>000</sup> <sup>009</sup> <sup>p</sup> <sup>+</sup> <sup>9</sup> <sup>p</sup> rg <sup>+</sup> <sup>500</sup> <sup>000</sup> <sup>s</sup> <sup>+</sup> <sup>500</sup> <sup>000</sup> rg <sup>s</sup>L<sup>4</sup> <sup>I</sup><sup>1</sup> <sup>+</sup> c2 <sup>s</sup> <sup>+</sup> c2 l1 s2<sup>M</sup> <sup>I</sup><sup>1</sup> <sup>+</sup> c16 <sup>s</sup> <sup>+</sup> c16 l5 s2MM

This compact, easily manipulated abstract representation of what the circuit does is what this package is about. We can now very quickly get the step response:

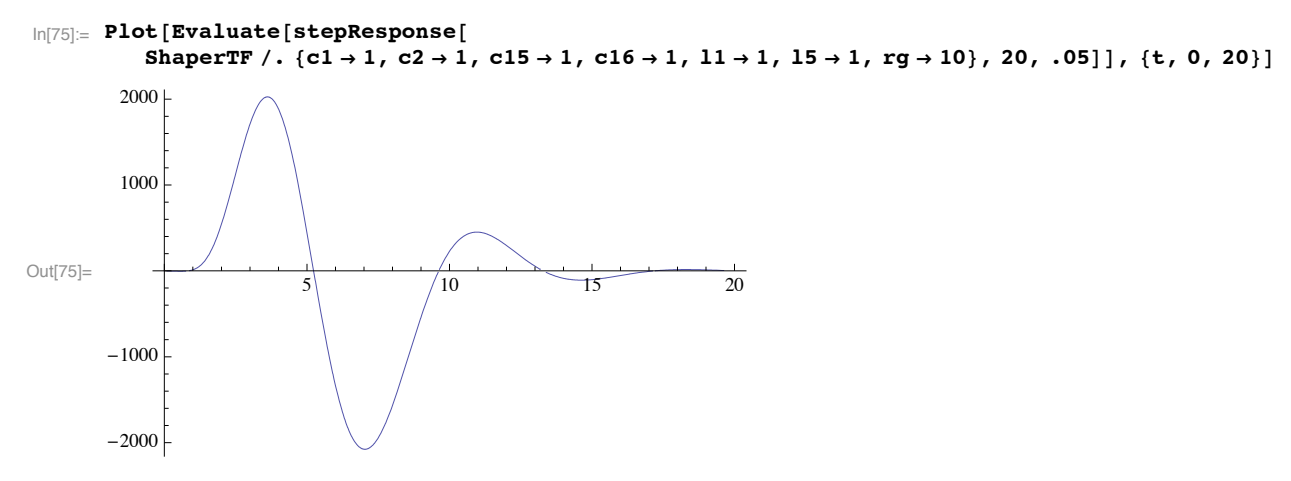

That's a sensible step response for a six pole two zero shaping amplifier. But it's not quite what I want. Suppose my requirements are:

- 1. Positive peak height in the range 1000-1500.
- 2. No ringing after the negative peak.
- 3. Settling in  $10\mu s$ .
- 4. Positive peak width as large as possible.
- 5. Standard component values.

To reduce ringing and speed settling, reduce the inductors, increasing bandwidth while reducing Q. Reducing **rg** reduces gain. Reducing C1 or C15 also speeds things. It only took a minute or so of fiddling to get the following:

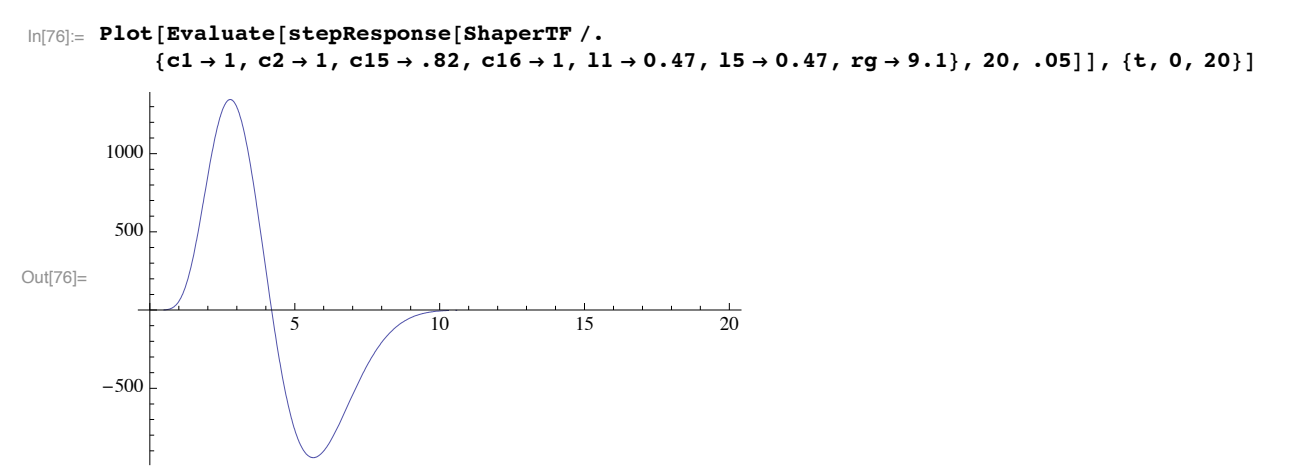

Good enough for my purposes. Automated optimization "is left as an excercise for the reader". It's too easy to tweak by hand when a new plot takes <1 second.

# **Implementation Notes**

## **ü Security**

The gnetlist back end that generates the circuit equations and model invocations does not currently place restrictions on the *Mathematica* expressions that you may use. Since *Mathematica* will evaluate any input expression and has all the power of a command shell built in, it is possible that it may evaluate malicious code embedded in a symbol or schematic. If you obtain symbols, schematics, or netlists from a third party, you should beware. It is a good idea to inspect the netlist before feeding it to *Mathematica*.

A future version of the gnetlist back end may restrict the *Mathematica* symbols you may use to prevent this from becoming a problem.